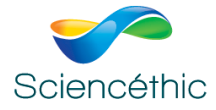

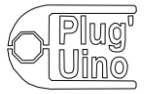

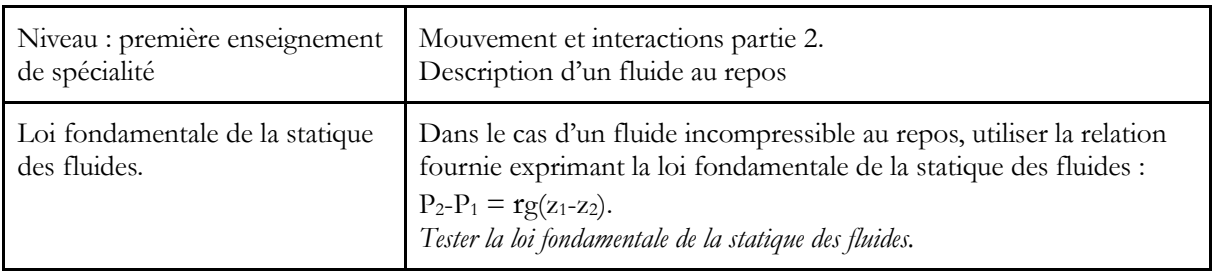

# **Dossier TP Plug'Uino® : Loi de la statique des fluides Programmation en langage Python**

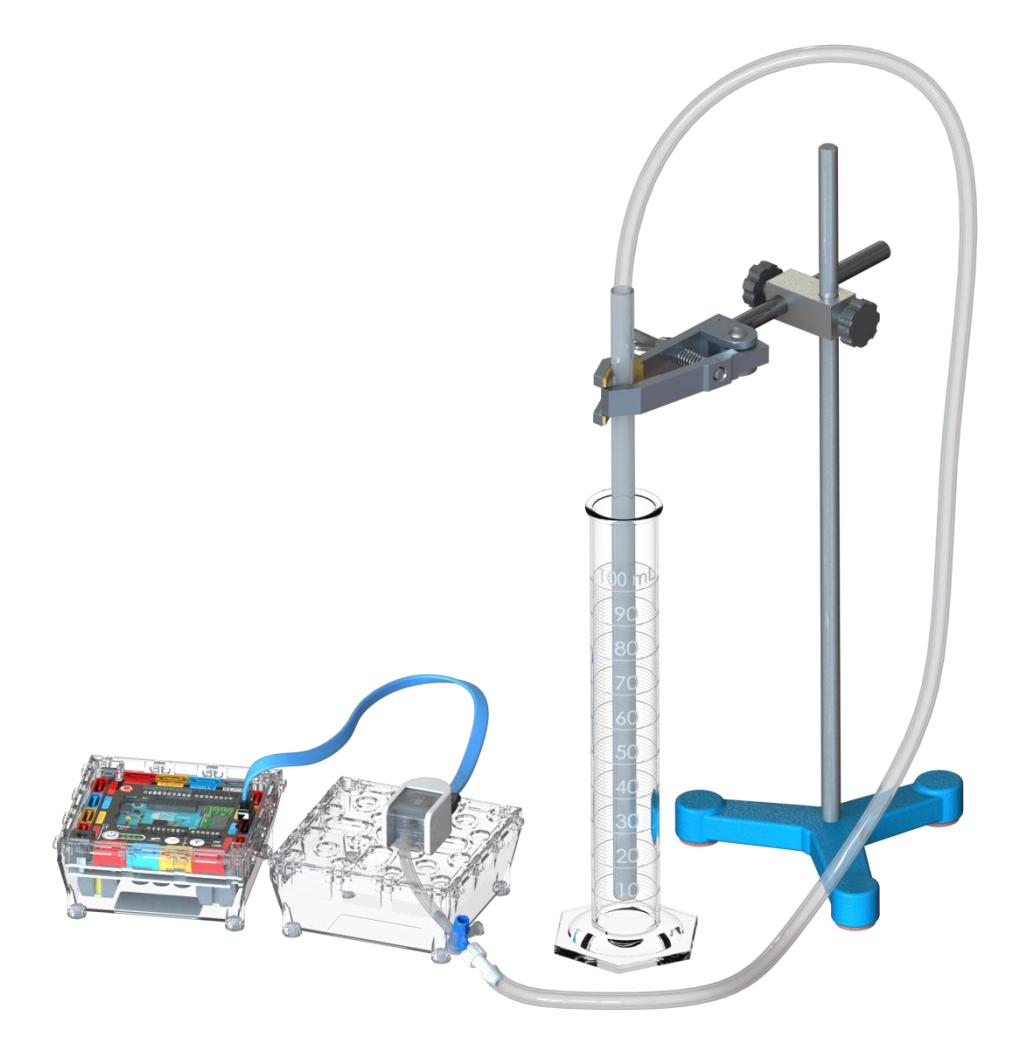

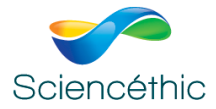

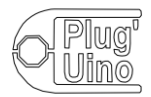

# **1. Résumé de l'activité**

Cette activité expérimentale a pour but de tester le modèle de la loi fondamentale de la statique des fluides, à partir de mesures de pression obtenues à l'aide d'un capteur de pression différentiel relié à un microcontrôleur.

Programmation et exploitation des résultats avec le langage Microcontrôleur type Arduino et un tableur

# **2. Thème du programme abordé**

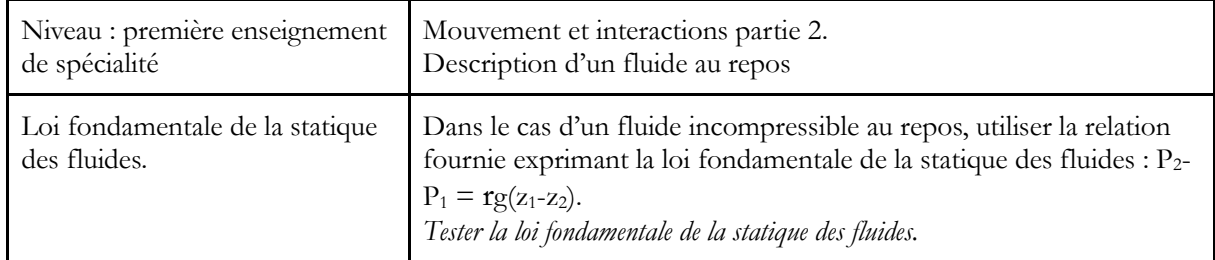

## **3. Matériel mis en œuvre**

- Une interface Plug'Uino® Réf. 650 003
- Un capteur de pression différentiel (0 50 hPa) Réf. 651 059
- Une éprouvette graduée en plastique TPX 100 mL Réf. 521 018

# **4. Présentation de l'expérience réalisée**

À l'aide d'un microcontrôleur, on mesure la différence de pression entre la surface et différentes profondeurs.

Les mesures successives sont traitées à l'aide d'un tableur-grapheur ou avec un script Python, l'objectif étant de tester la loi de la statique des fluides :

 $\Delta P = P_2 - P_1 = \text{rg}(z_1 - z_2)$ 

Le microcontrôleur est particulièrement adapté pour réaliser de nombreuses mesures en un temps limité, ce qui permet d'obtenir une mesure qui moyenne les légères fluctuations des valeurs fournies par le capteur

Branchement du capteur de pression sur la broche analogique : A1 Branchement d'une LED sur la broche digitale D2 (facultatif)

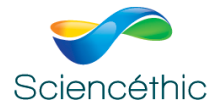

## **5. Programmation**

Pour la mise en place de la connexion du microcontrôleur et la configuration initiale Python, se référer à la fiche : *Python et microcontrôleur.pdf*

Ci-dessous, un script Python fonctionnel, permettant d'effectuer une mesure sur l'entrée analogique A1. Ce script est disponible en téléchargement : *exemple\_pyfirmata.py*

```
""" Sciencéthic script exemple de lecture sur une broche analogique d'un microcontrôleur type Arduino
      capteur branché sur la broche analogique A1, LED branchée sur la broche digitale D2"
 \overline{3}\overline{4}from pyfirmata import Arduino, util
 \overline{5}#importation des bibliothèques
      import time
 \overline{6}\overline{7}\overline{8}\alpha10
      Al = port.get pin('a:l:o') # Al désigne la broche analogique 1 (a:l) utilisée en sortie (:o)<br>time.sleep(0.5) # Al désigne la broche analogique 1 (a:l) utilisée en sortie (:o)<br>port.digital[2].write(1) # écriture sur le port
11\,1213\,1415\,#. . . . . . . . . . . .
                                                ----- mesures --------
      mesures_capteur=[]
16\,# liste des mesures
17pour suite = True# initialisation de la variable poursuite des mesures
18
      while poursuite:
                                                      # tant qu'une mesure est à effectuer
\overline{19}# lecture de la valeur sur la broche Al
           m = A1, read()\frac{19}{20}<br>\frac{21}{22}<br>\frac{22}{23}m=xires_capteur.append(m)<br>
\# ajout de la valeur<br>
print('mesure : ',m)<br>
\# affichage de la valeur mes<br>
poursuite==input('Déclencher une nouvelle mesure o/n ? ')<br>
if poursuite=='n'or poursuite=='N':
                                                     # ajout de la valeur dans la liste<br># ajout de la valeur dans la liste<br># affichage de la valeur mesurée
     if poursuite=='n'or poursuite=='N':<br>
poursuite=False<br>
print('liste des mesures : ',mesures_capteur) # affichage de la liste des mesures<br>
port.digital[2].write(0) # écriture sur le port digital 2 (fin de mesure si LED étein
24
25<sub>1</sub>26
     port.digital[2].write(0)27
```
Un script plus complet permettant de saisir la profondeur en parallèle avec les mesures et d'effectuer éventuellement un tracé.

Ce script est disponible en téléchargement : *loi\_*hydrostatique*\_complet.py*

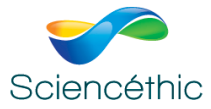

```
""" Sciencéthic mesures pour loi de l'hydrostatique<br>lecture sur une broche analogique d'un microcontrôleur type Arduino<br>capteur branché sur la broche analogique A1, LED branchée sur la broche digitale D2"""<br># -------------
  \overline{a}\frac{7}{4}from pyfirmata import Arduino, util
 \begin{array}{c} 5 \\ 6 \\ 7 \end{array}import time
       \frac{1}{8}\alpha1011
\frac{11}{12}14<br>15<br>16<br>17
        H = 12.24mesures
                                  . . . . . . . . . . . . . . .
                                                                                 liste des profondeurs
        mesure=[]#\frac{17}{18}<br>\frac{19}{20}# liste des profondeurs
        profondeur=[]
                                                                            # initialisation de la variable poursuite des mesures<br># tant qu'une mesure est à effectuer
        poursuite=True
        while poursuite:
               le poursuite:<br>
\begin{array}{ll}\n & \text{#} \quad \text{#} \quad21<br>22<br>2324<br>25<br>2627<br>27<br>28<br>29
                 poursuite=input('nouvelle mesure o/n :<br>if poursuite!='o' and poursuite!='0':
                                                                                                    ij
                         poursuite=False
30^{\circ}\begin{array}{c} 31 \\ 32 \\ 33 \end{array}port.digital[2].write(0) # écriture sur le port digital 2 (test de démarrage si LED sur port digital 2)<br>port.exit() # fermeture de la communication sur le port
        print()print('profondeurs : ',profondeur) # affichage de la série des profondeurs<br>print('mesures : ',mesure) # affichage de la série de mesures
34
 35
```
#### **6. Résultats obtenus et traitement :**

profondeurs : [0.0, 0.05, 0.1, 0.15, 0.2, 0.25, 0.3] mesures : [0.0978, 0.1711, 0.2463, 0.3157, 0.392, 0.4673, 0.5376]

Tracé obtenu après exploitation des mesures :

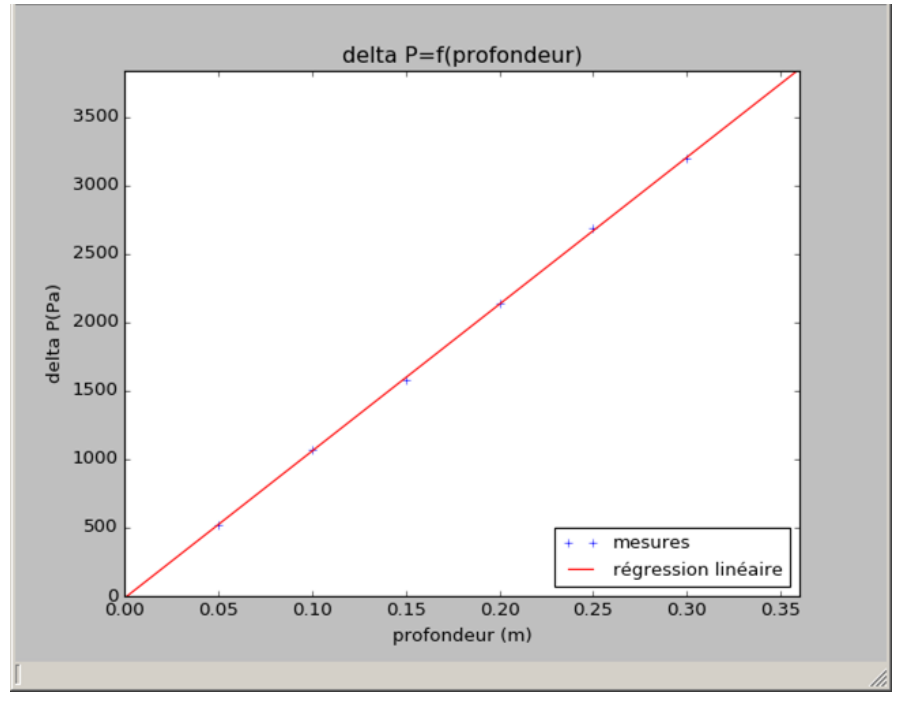

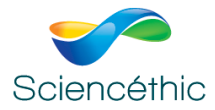

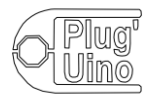

# **7. Exploitation**

## **7.1. Programmation**

En fonction des capacités des élèves, on peut proposer plusieurs déclinaisons :

- à un niveau **d'initiation**, enlever certains commentaires du programme et demander aux élèves à quoi correspond cette ligne ;
- à un niveau **plus avancé**, effacer certaines lignes et demander aux élèves de programmer euxmêmes ces lignes (par exemple, la ligne où la mesure est effectuée) ;
- à un niveau **expert**, demander aux élèves de programmer le microcontrôleur : dans un premier temps, pour renvoyer une mesure unique ; dans un second temps, pour acquérir une série de mesures pour le calcul d'une moyenne.

## **7.2. Résultats des mesures**

On peut compléter l'analyse sur les points suivants :

 $E$  régression linéaire sur le tracé  $P=f(z)$  et détermination de la masse volumique du fluide

 détermination de la relation modélisant la réponse du capteur (étalonnage) en utilisant un pressiomètre.

## **8. Pistes d'exploration possibles**

Modifier le fluide (huile, éthanol …)

# **9. Points de vigilance**

 Évaluer le volume de gaz contenu dans le tube de raccordement du capteur à la seringue pour l'intégrer dans le volume total de gaz.

Dans le cas du tracé d'un graphique, le fermer pour relancer l'exécution du script.